## **VISUAL RESOURCE STUDY DECISION TREE**

(ADA version of flowchart)

## <u>Step 1</u>

- Review project information
- Visit project site
- Complete Visual Impact Assessment (VIA) Questionnaire determine visual change and VIA effort (based on project score)

Is the project located on an officially designated State Scenic Highway?

- YES: Go to Step 2
- NO: Go to Step 3

## <u>Step 2</u>

- Inform the Project Development Team (PDT) that the project may not be eligible for a Categorical Exemption under CEQA.
- Determine if any scenic resources or views of scenic resources are present.
- PDT determines whether or not the project is eligible for a Categorical Exemption.
- Describe the scenic resource, views of scenic resource, and the project's potential to effect or damage it.
- Include a statement in or attach evaluation to the VIA Questionnaire or include a section in the Memorandum, Standard, or Advanced VIA as appropriate.
- Go to Step 3

## <u>Step 3</u>

If project has:

- No visual change; Print a copy of the VIA Questionnaire for project file or attach to the Preliminary Environmental Study.
- Negligible visual change; Prepare a brief VIA Memorandum.
- Noticeable visual change; Prepare a VIA Annotated Outline (i.e., Standard or Advanced).

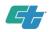